# Come Esportare un Layout E caricarlo su un sito

Con Raffaele Mele di ServiziWP

#### Esportare un Layout personalizzato established a construction of the construction of the construction of the Elementor

#### 

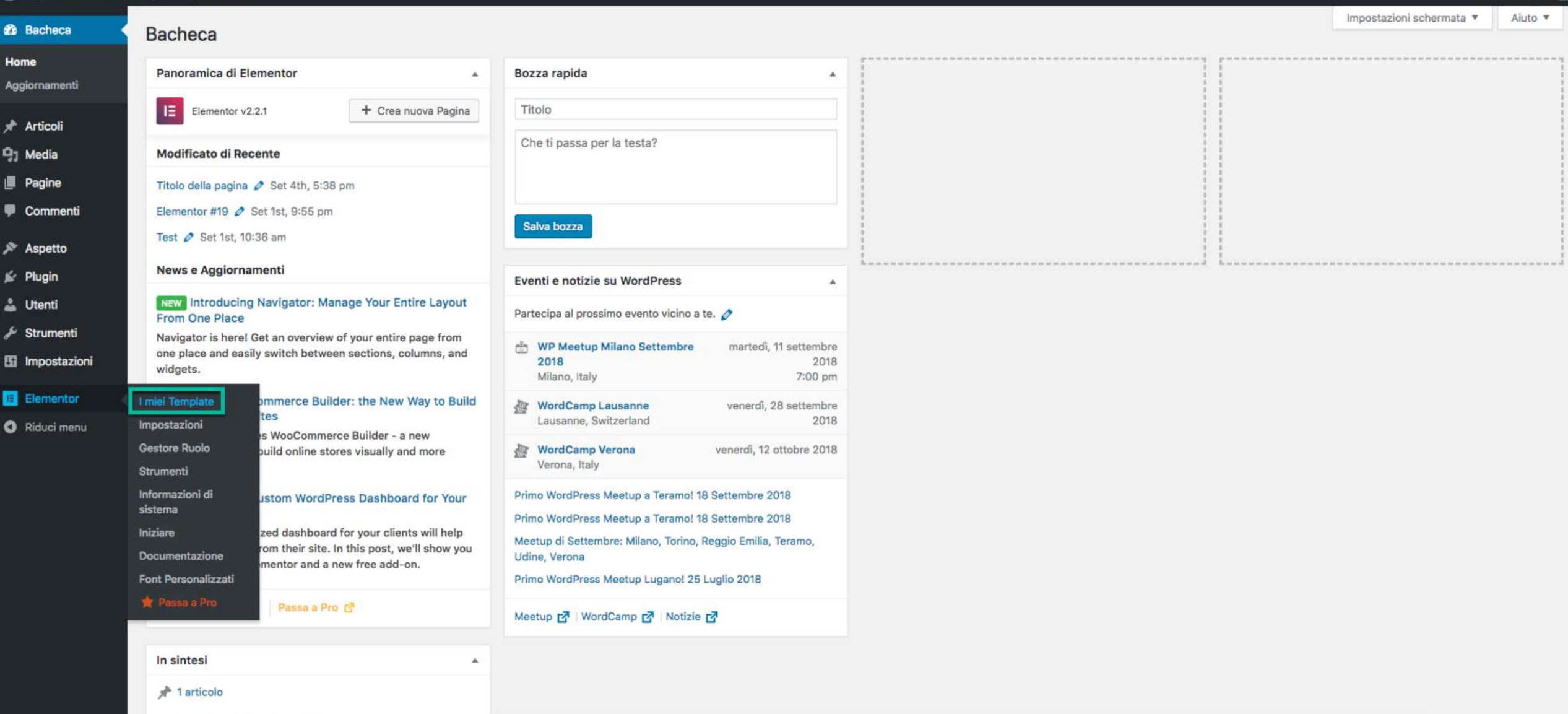

Ciao, Elementor

WordPress 4,9,8 con il tema Astra

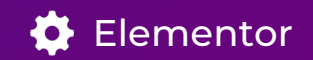

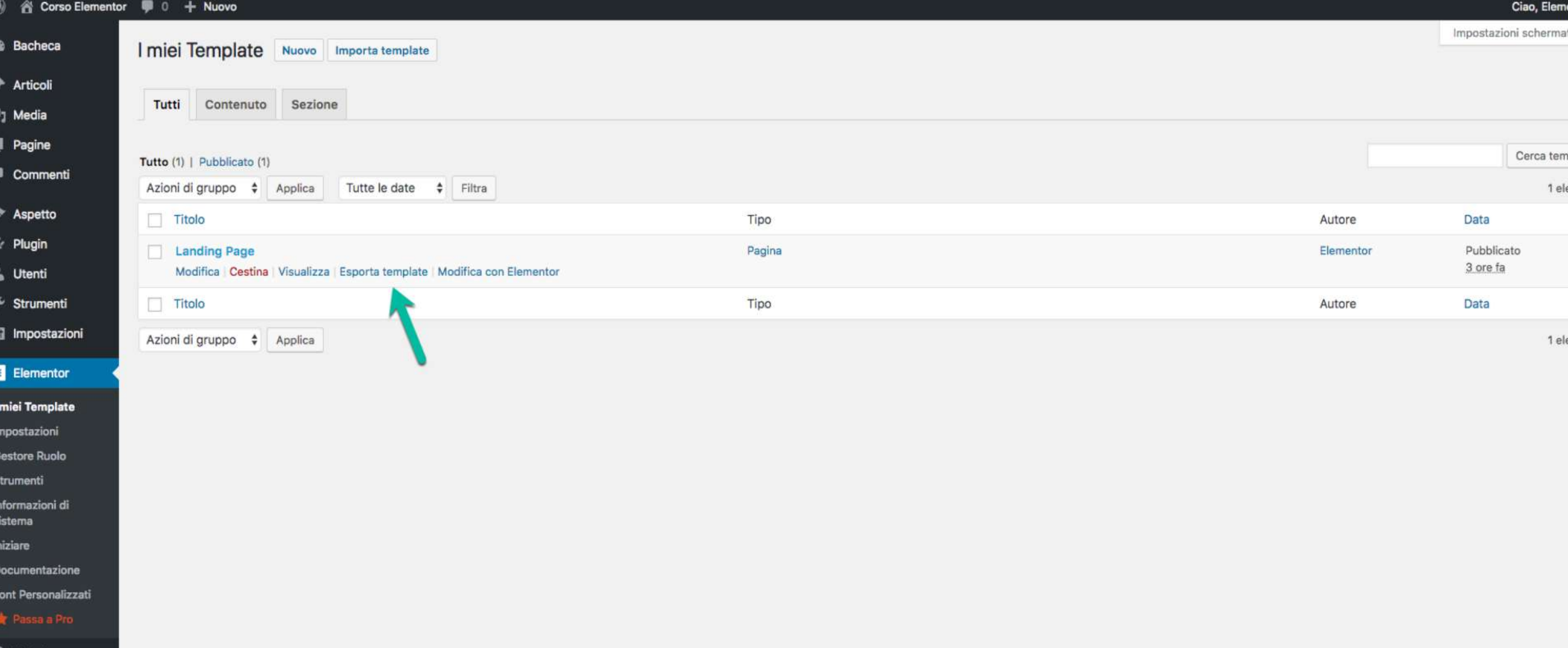

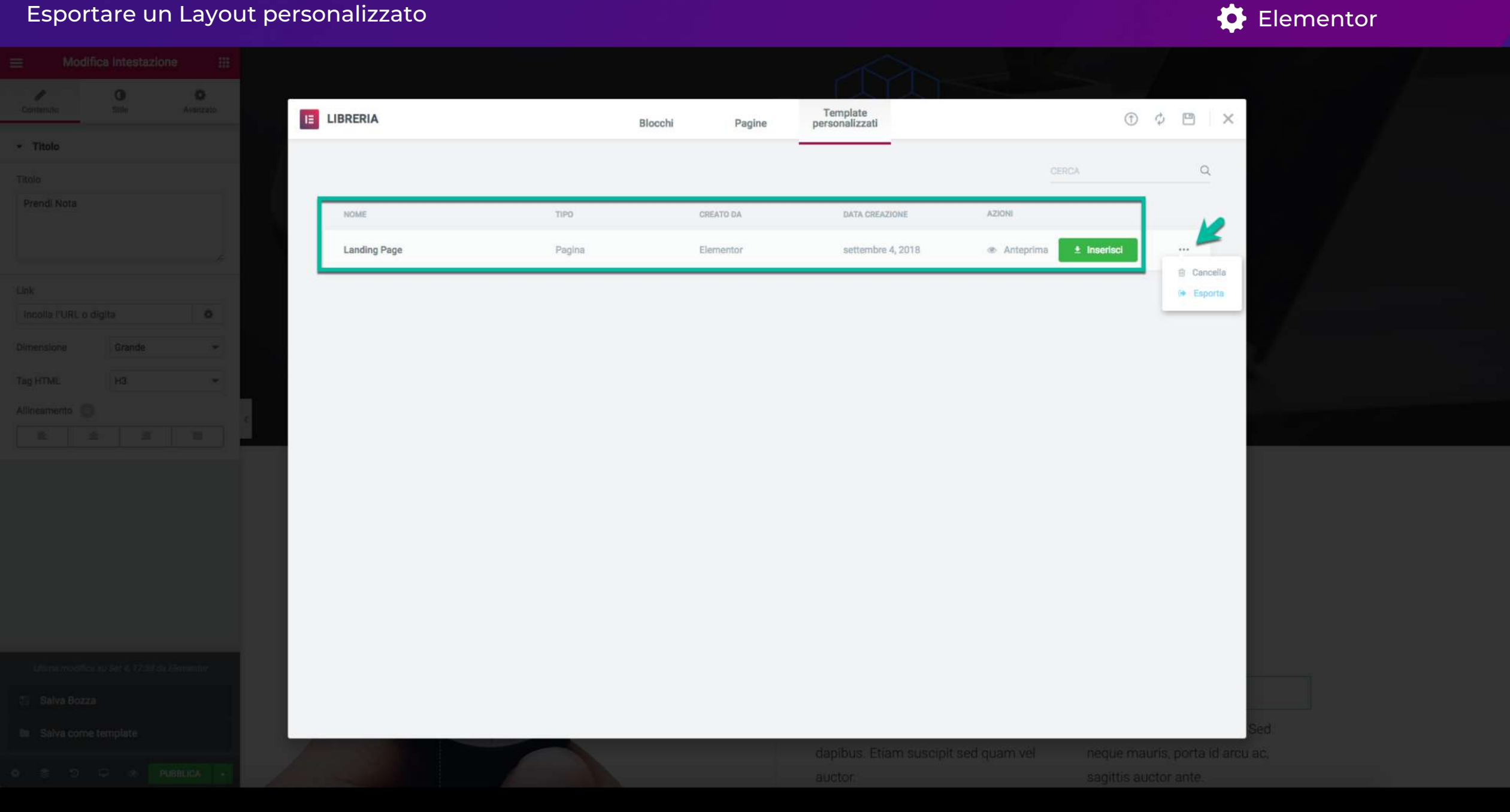

### Importare il Layout Metodo 1

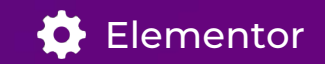

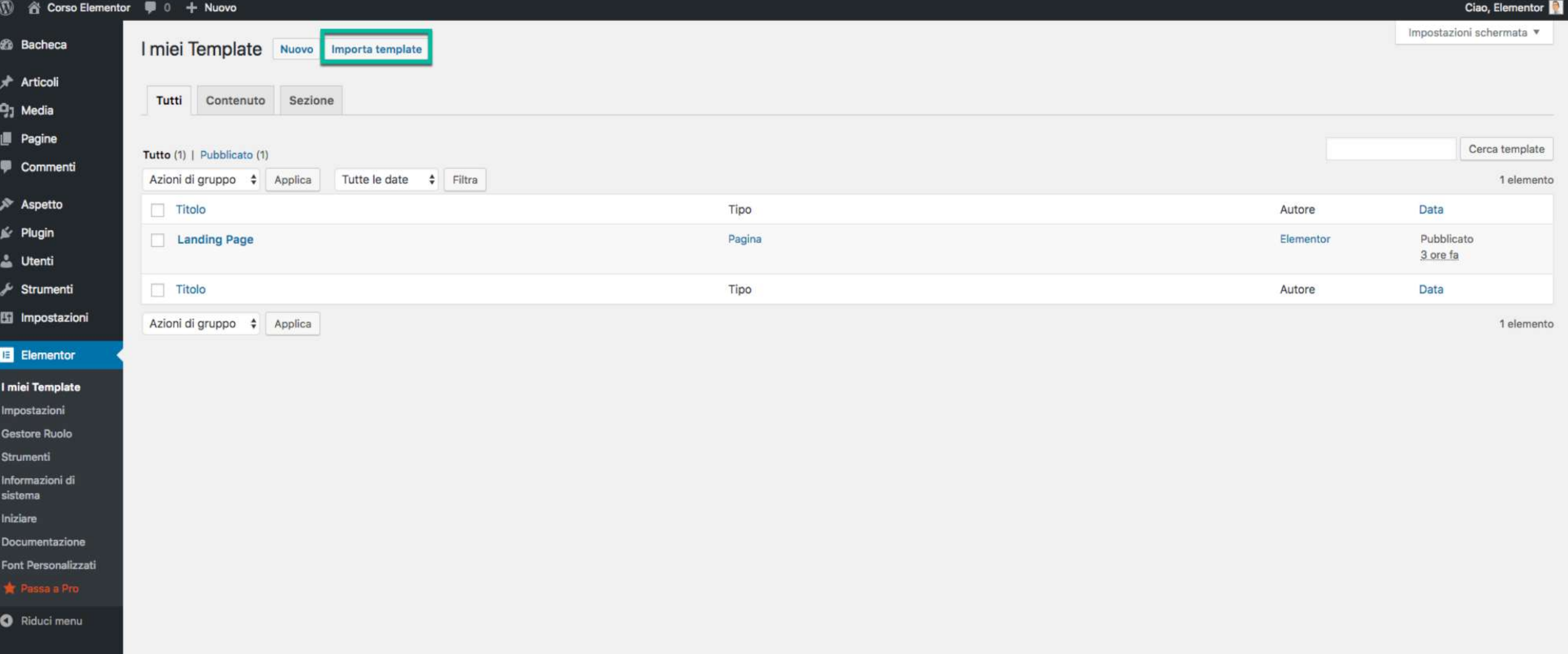

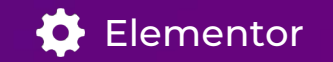

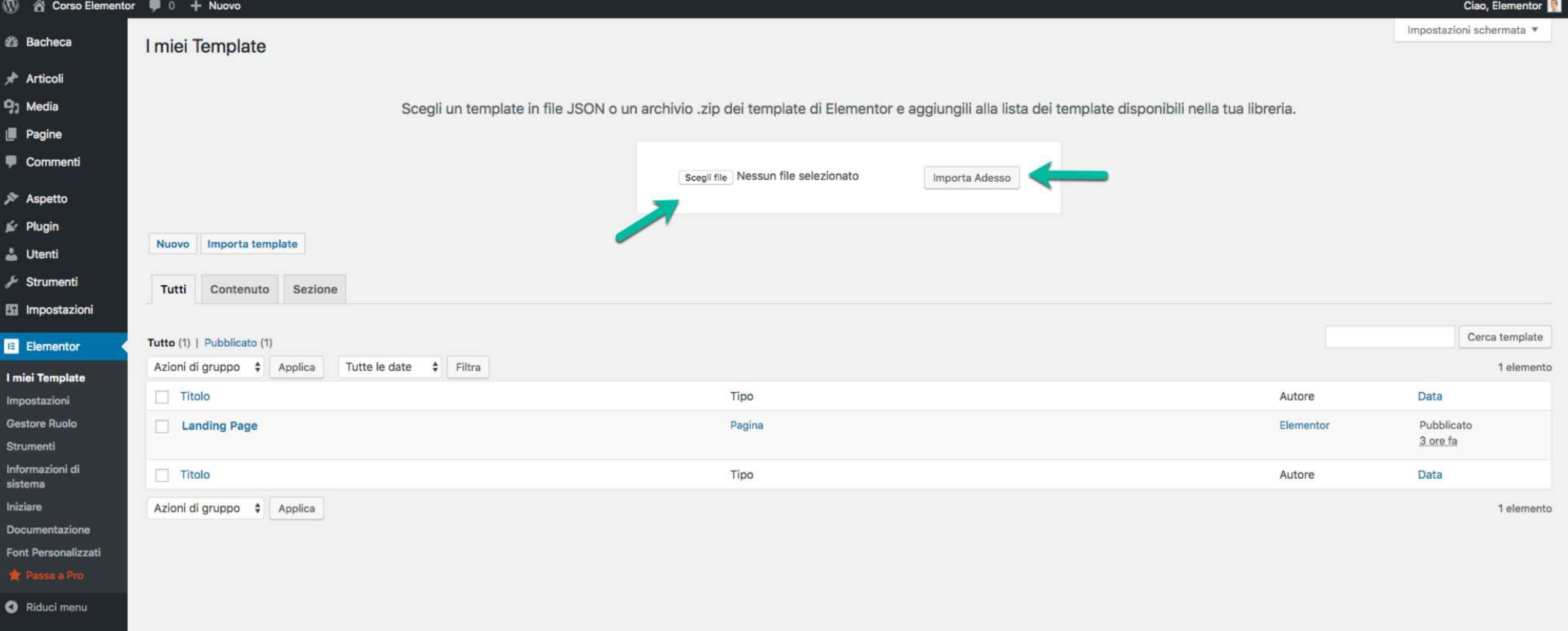

### Importare il Layout Metodo 2

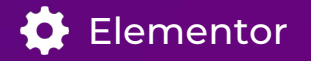

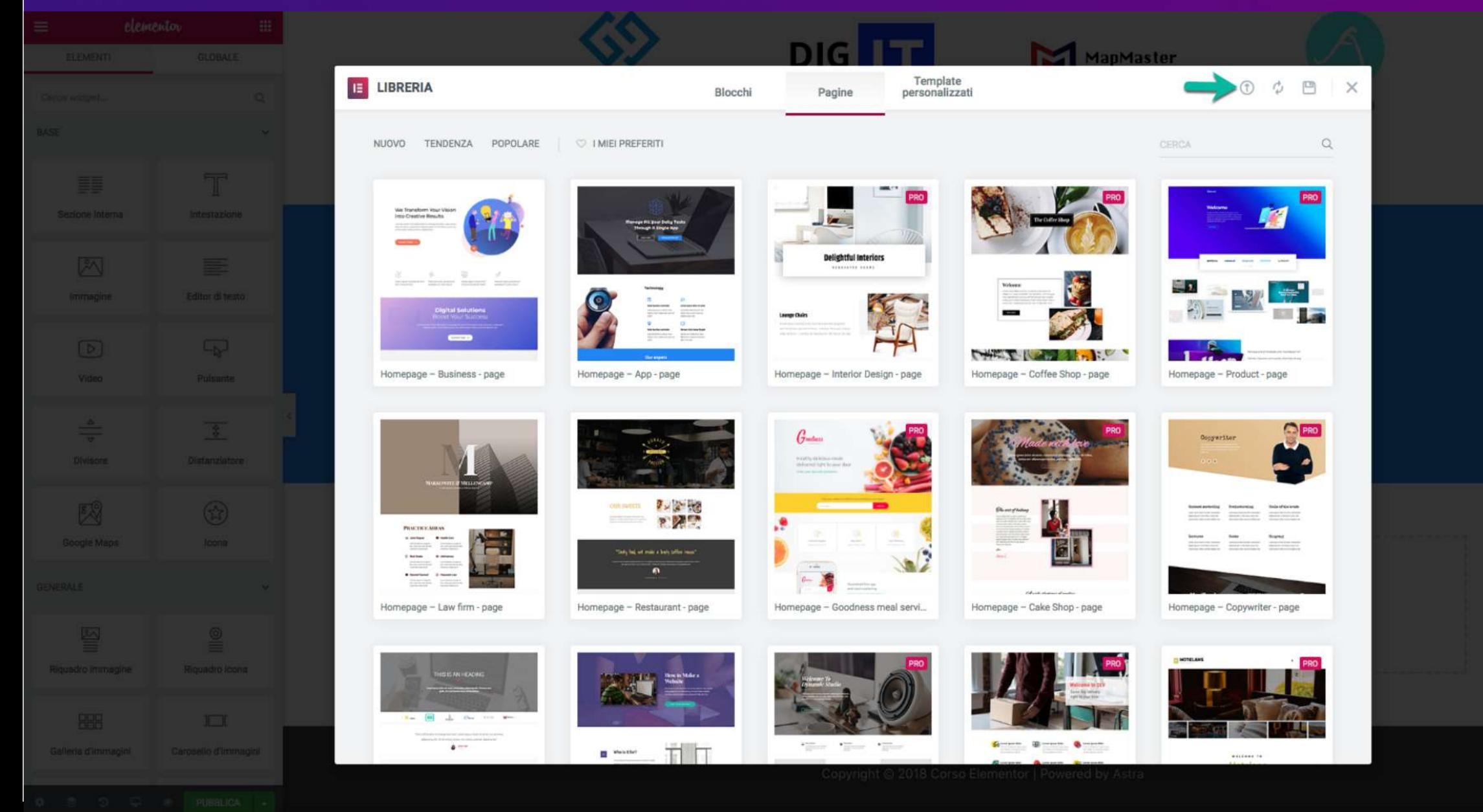

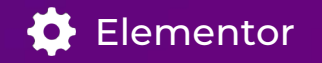

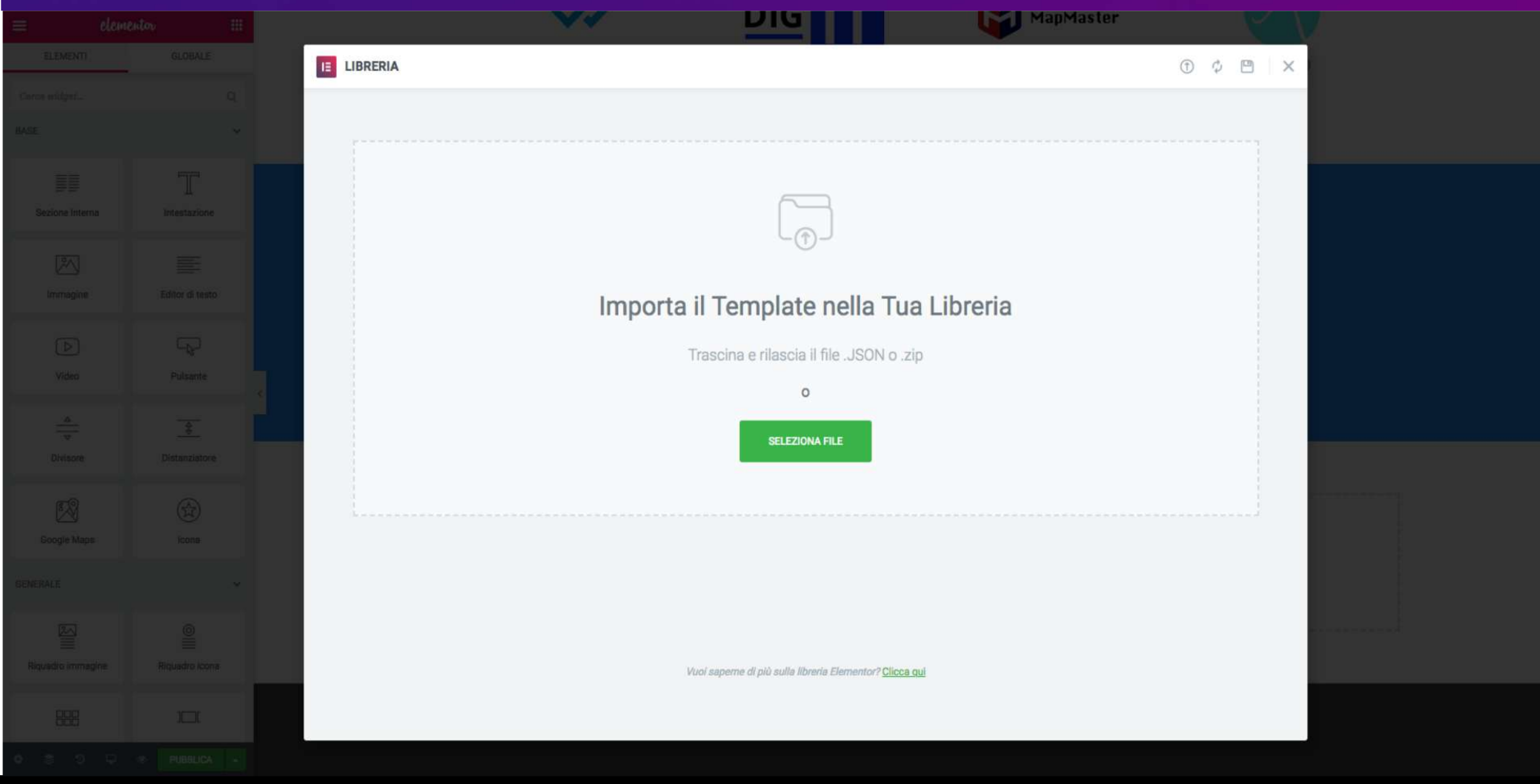

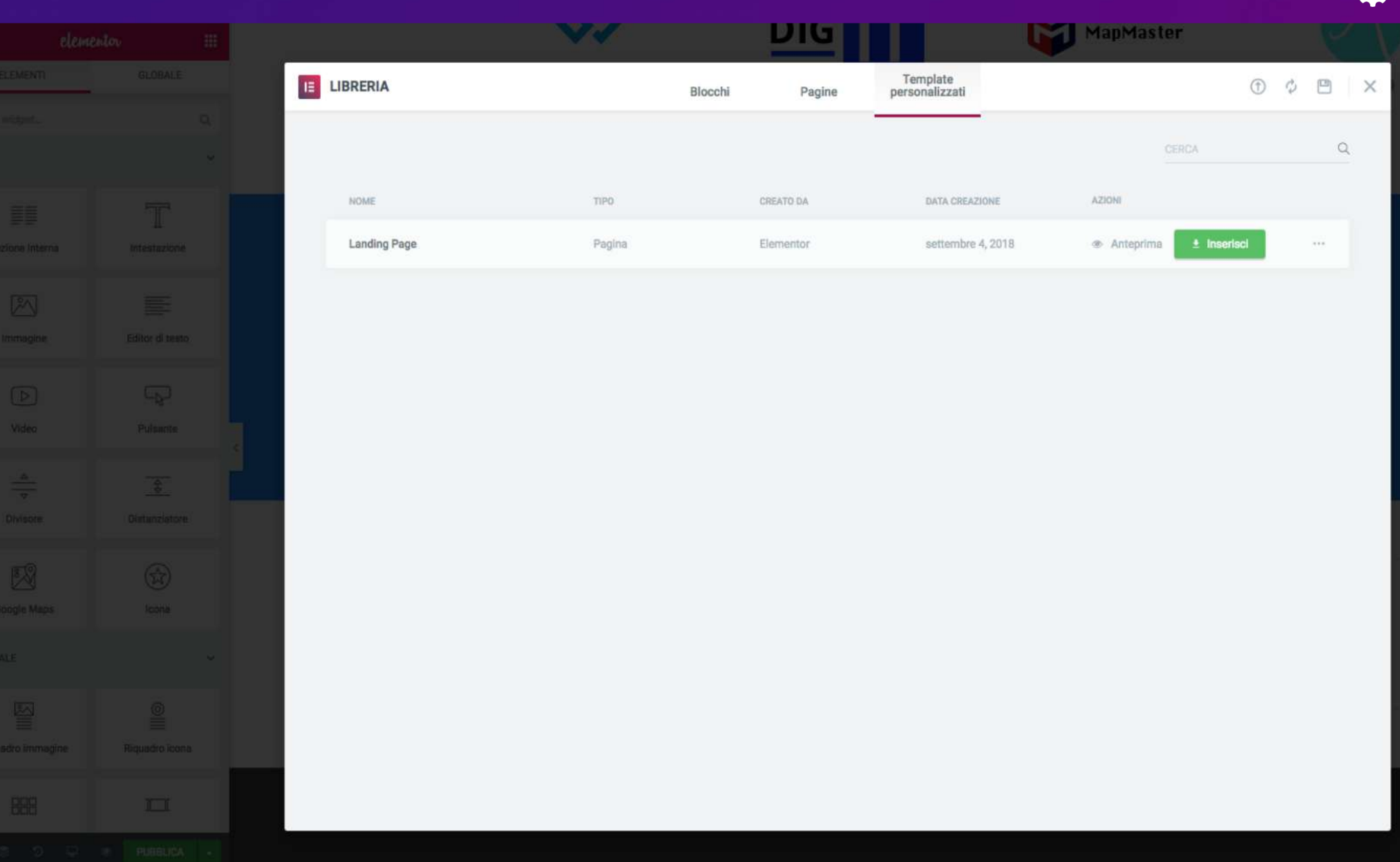

## ScreenCasting

#### $\mathsf{L}\mathsf{orso}\ \mathsf{Elementor}$  . The  $\mathsf{or}\ \mathsf{a}\ \mathsf{or}\ \mathsf{a}\ \mathsf{or}\ \mathsf{a}\$ Corso Elementor

Grazie per l'attenzione

 $\mathsf{info}$ @servizi-wp.it $\mathsf{info}$ Raffaele Mele https://servizi-wp.it

facebook.com/serviziwp